## Office 2016- Excel Basics 11

## Video/Class Project #23

Excel Basics 11: Insert Function Dialog Box to Search for Functions & get help with Function Arguments

## **PMT & MEDIAN Functions**

**Goal in video # 11:** Learn how to use Insert Function Dialog Box to search for functions and to get help with completing Function arguments.

Topics Covered in Video:

1) Search for function using **Insert Function Dialog Box**:

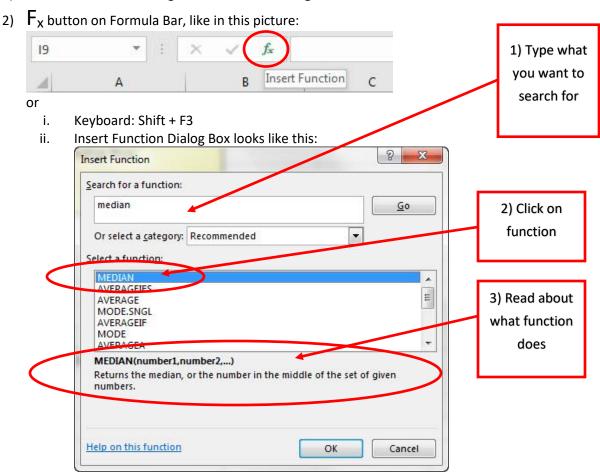

3) You can use the Insert Function dialog box to help you determine what you should put in each argument.

i. Clicking in each argument textbox will show a description of what should go into the argument, like in this picture for the PMT Function:

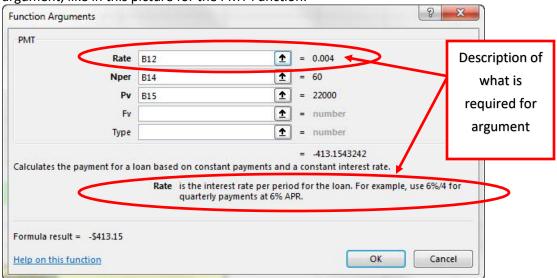

ii.

- 4) Excel functions:
  - i. PMT
    - 1. Determines the period payment to make when the amount is the same each period and the time between payments is the same.
  - ii. MEDIAN
    - 1. Returns the median, or the number that is in the middle of a sorted list.

## 5) New Keyboard Shortcut:

i. Open Function Arguments dialog box: Shift + F3